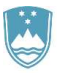

REPUBLIKA SLOVENIJA **MINISTRSTVO ZA FINANCE** 

URAD REPUBLIKE SLOVENIJE ZA OKREVANJE IN ODPORNOST

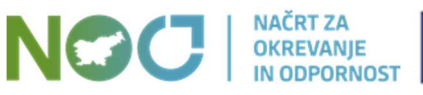

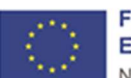

**Financira** Evropska unija NextGenerationEU

# PRIROČNIK

# ARACHNE - orodje za podatkovno rudarjenje pri preverjanju izvajanja Načrta za okrevanje in odpornost

# (povzeto po Evropski komisiji)

Junij 2024

### **Kazalo**

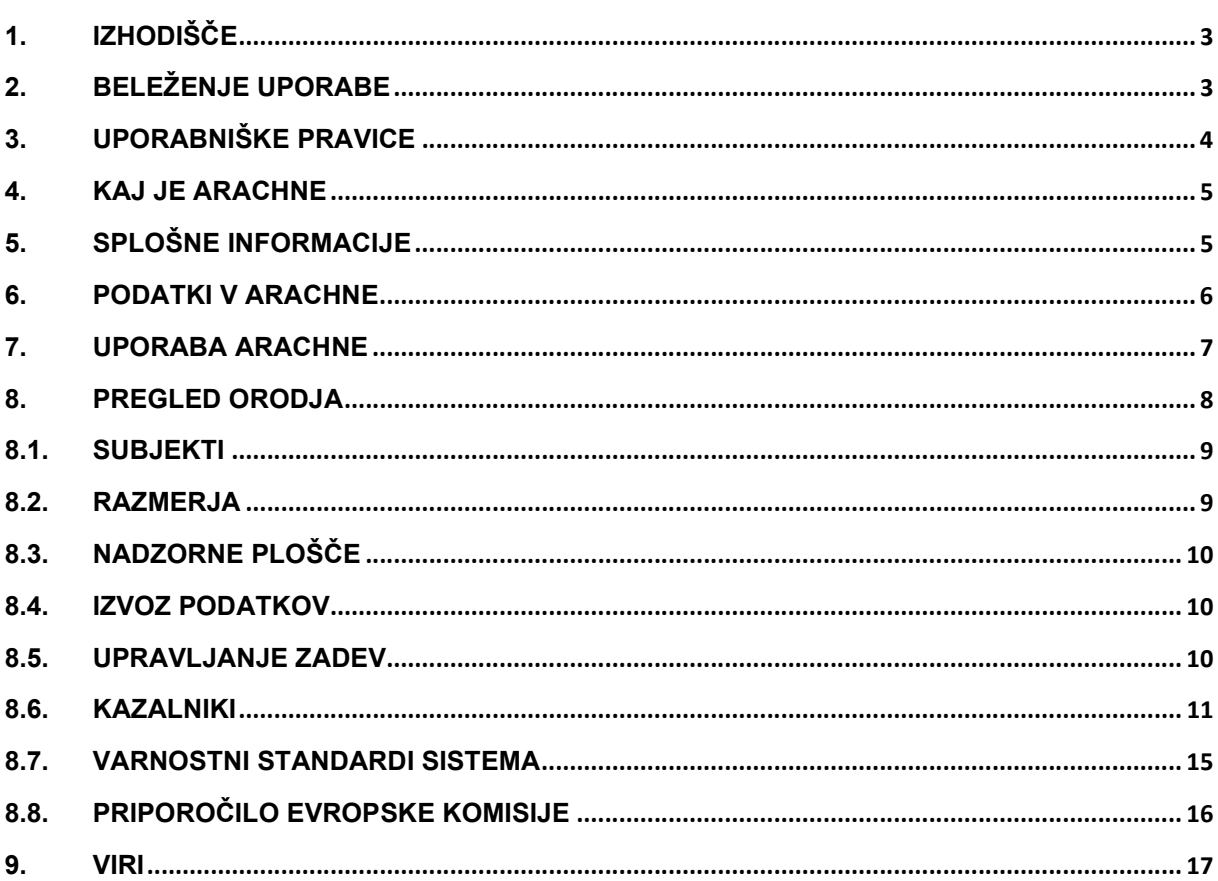

### 1. Izhodišče

Uredba (EU) 2021/241 o vzpostavitvi Mehanizma za okrevanje in odpornost v členu 22(2), točka (a) določa obveznost države članice, da:

redno preverjajo, ali je bilo zagotovljeno financiranje pravilno uporabljeno v skladu z vsemi veljavnimi pravili in ali se je vsak ukrep za izvajanje reform in naložbenih projektov v okviru načrta za okrevanje in odpornost pravilno izvajal v skladu z vsemi veljavnimi pravili, zlasti v zvezi s preprečevanjem, odkrivanjem in odpravljanjem goljufij, korupcije in nasprotij interesov;

Sistemska revizija Evropske komisije (v nadaljevanju EK) ukrepov za zaščito finančnih interesov Unije je med drugim ocenila preverjanja, ki jih opravljajo izvajalski organi<sup>1</sup> pri izvajanju Načrta za okrevanje in odpornost (v nadaljevanju NOO) ter ugotovila, da:

»orodja za podatkovno rudarjenje, ki se trenutno uporabljajo v Sloveniji, ne zagotavljajo strukturiranih kazalnikov tveganja ter avtomatskih kontrol in opozoril, in zato ne zadoščajo za odkrivanje najrazličnejših tveganj povezanih z zaščito finančnih interesov Unije«.

Posledično je Slovenija v sodelovanju z EK pristopila k vzpostaviti podlag za uporaba orodja ARACHNE za podatkovno rudarjenje in oceno tveganja za preprečevanje, odkrivanje in odpravljanje nasprotja interesov, goljufij, korupcije in dvojnega financiranja.

Izvajalskim organom bo na razpolago orodje ARACHNE za avtomatizirano podatkovno rudarjenje in oceno tveganja v vseh postopkih preverjanja, skupaj z obstoječimi kontrolami, da bi se izboljšala uporaba virov izvajalskih organov in učinkovito ciljno usmerjali pregledi na kraju samem.

### Uporaba orodja ARACHNE kot pomoč pri izvajanju postopkov preverjanja, ko izvajalski organi zaznajo morebitna tveganja.

Priročnik ARACHNE - orodje za podatkovno rudarjenje pri preverjanju izvajanja Načrta za okrevanje in odpornost, ki ga je pripravil Urad RS za okrevanje in odpornost (v nadaljevanju URSOO), povzema osnovna vsebinska pojasnila EK o uporabnosti orodja (vidik projektnega cikla).

Vsa podrobna pojasnila glede uporabe in delovanja orodja so predstavljena v posebnem priročniku EK<br>ARACHNE uporabniški priročnik v2.4. <sup>2</sup>, ki je dostopen v samem orodiu ARACHNE uporabniški priročnik v2.4. <sup>2</sup> ki je dostopen v samem orodju (https://webgate.ec.europa.eu/arachneweb/docs/Manual\_2.4-SI.pdf) ter ostalih virih, ki so navedeni v poglavju ˝Viri˝.

V primeru, da iz razpoložljivih pojasnil ne pridobite želene informacije se lahko po pomoč obrnete neposredno na EK s pisnim vprašanjem, ki ga pošljete na naslov ec-arachne-info@ec.europa.eu (v vednost tudi URSOO).

## 2. Beleženje uporabe

Zaradi preprečitev zlorabe ima orodje vgrajena varovala, med katera spada tudi beleženje glavnih aktivnosti uporabnikov.

V okviru izvajanja NOO se ARACHNE uporablja izključno za namen zaščite finančnih interesov Unije ob smotrnem izvajanju NOO (preprečevanje, odkrivanje in odpravljanje goljufij, korupcije in nasprotij

<sup>1</sup> V Sloveniji so glavni udeleženci NOO, katerim je namenjen ARACHNE nosilni organi in izvajalci ukrepov. URSOO kot koordinacijski organ je glavni administrator orodja na nacionalni ravni.

 $2$  Za dostop do dokumenta se je potrebno logirati v ARACHNE

interesov ter dvojnega financiranja) ter z upoštevanjem veljavne področne evropske in nacionalne zakonodaje s področja varovanja osebnih podatkov, varovanja tajnih podatkov, varovanja poslovnih skrivnosti, varovanja davčnih tajnosti, ipd.

Podatki in informacije ARACHNE se lahko uporabljajo izključno za namene povezane s preverjanjem izvajanja NOO projektov.

### 3. Uporabniške pravice

Orodje Arachne je namenjeno nosilnim organom in izvajalcem ukrepa, v kolikor gre za javne subjekte.

Za dostop v ARACHNE se uporablja sistem EU login z dvojnim preverjanjem. Pred dostopom do ARACHNE je treba najprej kreirati **svoj EU login račun** preko povezave: https://webgate.ec.europa.eu/cas/login.

Ko ustvarite EU login račun, vaš <u>Koordinator NOO</u> na URSOO<sup>3</sup> sporoči sledeče podatke:

- ime in priimek
- e-mail naslov
- EU Login UID

### Nove uporabnike za nosilni organ in izvajalce ukrepov lahko sporoči samo koordinator NOO.

EU Login UID najdete v podatkih o svojem profilu na spletni strani EU Login (https://webgate.ec.europa.eu/cas). Po prijavi v svoj EU Login profil uporabnik obišče My Account (kliknete na ikono zobatega koleščka v zgornjem desnem kotu, zraven svojega imena), odpre My account details in skopira svoj UID.

Za dodelitev dostopa posameznemu uporabniku so potrebni vsi trije podatki. Potrebni so tudi v primeru, da že imate dostop do ARACHNE in je potrebno vaš dostop razširiti, da vključuje tudi program 2021SI-RRP.

Za uporabo orodja ARACHNE potrebujete tudi mobilno številko, saj boste ob vsaki prijavi prejeli sms z enkratno kodo za dostop.

Koordinator NOO na nosilnem organu vodi evidenco aktivnih uporabnikov na organu in izvajalcih ukrepov<sup>4</sup> ter vsako spremembo nemudoma sporoči URSOO.

URSOO bo kvartalno preveril aktivno uporabo orodja Arachne uporabnikov. V kolikor uporabnik ne bo aktiven v obdobju aktivnosti iz tabele 1, bo njegov dostop ukinjen. V primeru ukinitve zaradi neuporabe, bo lahko uporabnik preko koordinatorja NOO ponovno zaprosil za dostop.

Tabela 1: obdobja pregleda aktivnosti

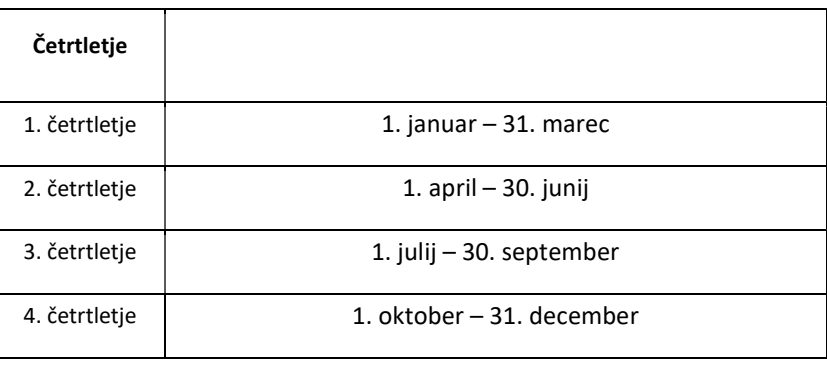

<sup>3</sup> gp.ursoo@gov.si

<sup>4</sup> V kolikor jih nosilni organ ima.

# 4. Kaj je ARACHNE

ARACHNE je orodje za podatkovno rudarjenje in obogatitev podatkov ter oceno tveganja, ki ga je razvila EK. Namen je podpreti predvsem izvajalske organe držav članic pri administrativnih pregledih in upravljalnem preverjanju programov/instrumentov, ki jih financira (proračun) EU.

EK v svoji predstavitvi ARACHNE izpostavi<sup>5</sup>:

- da se z orodjem vzpostavlja **obsežna zbirka podatkov** o projektih, ki se izvajajo v okviru programov in skladov EU in jih pošljejo organi upravljanja, koordinacijski organi…,
- da se podatki bogatijo z javno dostopnimi informacijami, da bi na podlagi niza kazalnikov tveganja lahko opredelili projekte, upravičence, pogodbe in izvajalce, ki bi bili lahko dovzetni za tveganje goljufije, navzkrižje interesov in nepravilnosti,
- da orodje ni namenjeno oceni ravnanja posameznih prejemnikov sredstev in kot tako ni namenjeno samodejni izključitvi upravičencev iz programov/skladov EU. Orodje zagotavlja pomembna opozorila o tveganju in s tem krepi upravljalno preverjanje, ne daje pa nobenih dokazil o napakah, nepravilnostih ali goljufijah.

ARACHNE lahko poveča učinkovitost izbiranja projektov, upravljalnega preverjanja in dodatno okrepi odkrivanje, preprečevanje in ugotavljanje sumov goljufij. Tehnologija naj bi sčasoma zagotovila večjo učinkovitost in uspešnost izvajalskih organov pri upravljalnih preverjanjih ter preprečila morebitne nepravilnosti in torej znižala stopnje napak, kar je skupen cilj tako EK kot nacionalnih organov.

# 5. Splošne informacije

Kako uporabljati ARACHNE je podrobneje pojasnjeno v ARACHNE uporabniškem priročniku, ki je uporabnikom na razpolago kar v samem orodju.

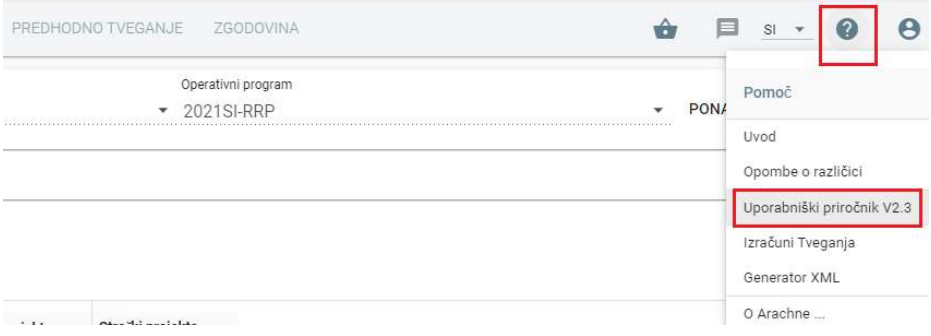

V osnovi ARACHNE pomaga pri iskanju odgovorov na vprašanja pri izvajanju postopkov preverjanja:

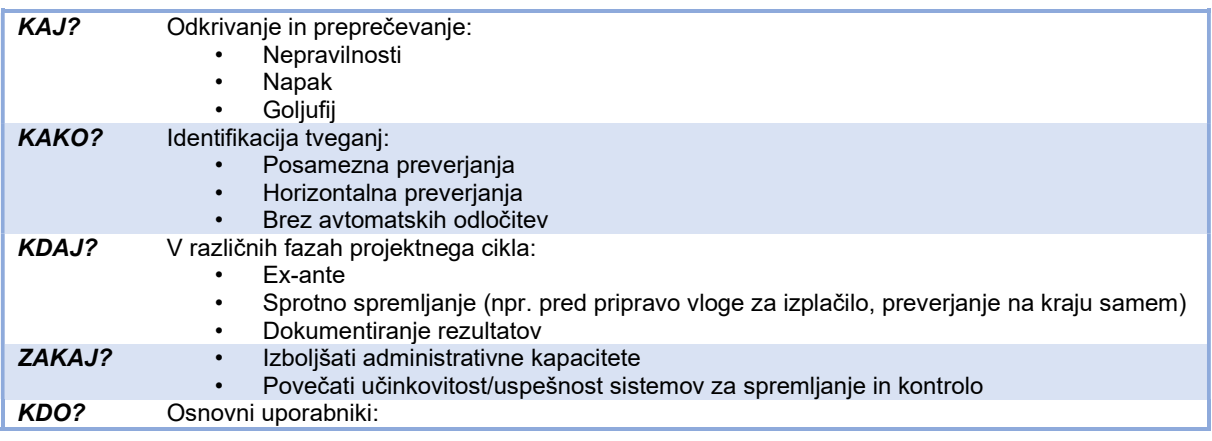

<sup>5</sup> https://ec.europa.eu/social/main.jsp?catId=325&intPageId=3587&langId=sl

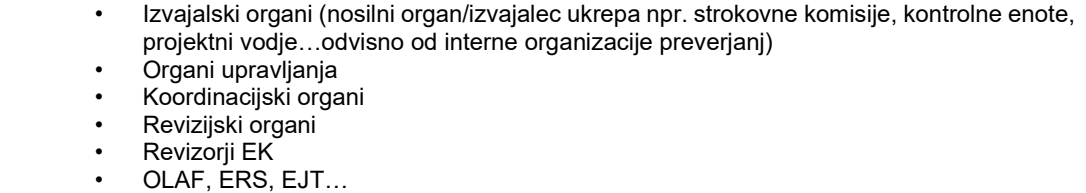

# 6. Podatki v ARACHNE

Podatki, ki so na voljo v programu, so združeni iz različnih virov in omogočajo ogled morebitnih tveganj:

### 1. Podatki, ki jih zagotavlja EK

- notranji podatki: podatki o projektih, pogodbah in odhodkih, ki jih države prenesejo prek datotek XML;
- zunanji podatki: javno dostopne informacije o podjetjih:
	- $\circ$  podatki v zbirki Orbis $^6$ : splošne informacije, finančne informacije iz objavljenih bilanc stanja ter razmerja v zvezi z lastništvom in funkcijami med podjetji in posamezniki;
	- $\circ$  podatki v zbirki WorldCompliance: globalni seznami PEP<sup>7</sup>, sankcij, izvršilnih organov in negativnih medijev;
	- $\circ$  napovedne kazalnike Vadis $^8$ , ki temeljita na napovednem modeliranju tveganja.

### 2. Podatki, ki jih zagotavlja država članica<sup>9</sup>:

ARACHNE vsebuje 105 podatkovnih polj<sup>10</sup>, ki se polnijo s podatki držav članic. Za uvoz v ARACHNE pripravi URSOO periodično (praviloma vsake tri mesece) smiseln nabor podatkov iz MFERAC kot referenčnega sistema za izvajanje NOO.

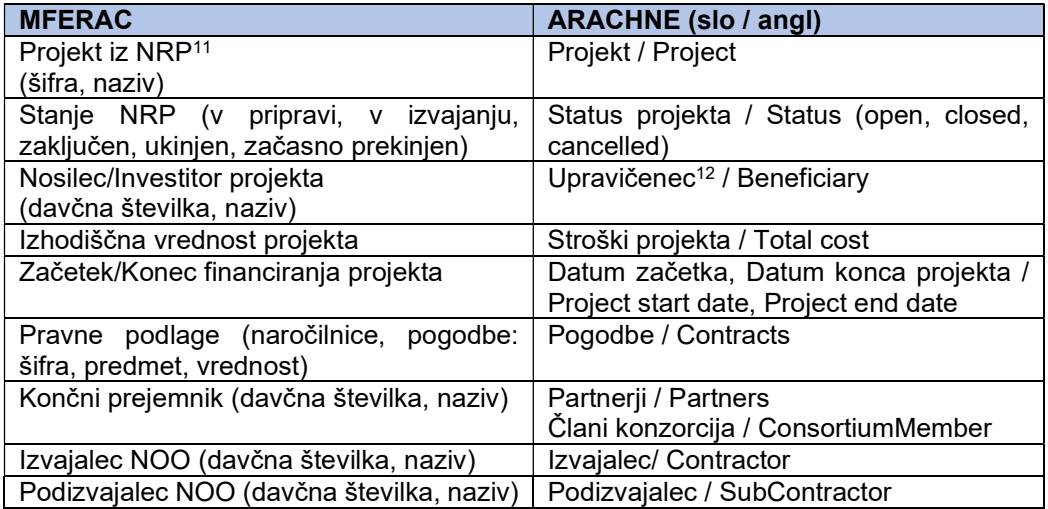

<sup>6</sup> Orbis | Compare Private Company Data | Bureau van Dijk (bvdinfo.com)

<sup>7</sup> Politically Exposed Persons

<sup>8</sup> Vadis Technologies izračunava tri napovedne kazalnike VPI: • oceno tveganja stečaja VPI; • nagnjenost k prodaji (P2B) VPI; · ocenjeno vrednost transakcije VPI.

<sup>9</sup> Pri ex-ante preverjanju gre za simulacijo izračuna potencialnih tveganj na potencialnih projektih, ki še niso potrjeni/izbrani ter potencialnih podjetij še preden so pogodbe podpisane (posledično so potencialni tudi končni prejemniki in pogodbeni partnerji). Podatke za tovrstno preverjanje mora pripraviti uporabnik sam.

<sup>&</sup>lt;sup>10</sup> 7 "tehničnih" polj za določitev posameznega nacionalnega NOO; ostala polja zajemajo konkretne podatke iz projektov, pogodb, plačil.

<sup>&</sup>lt;sup>11</sup> Načrt razvojnih programov državnega proračuna

<sup>&</sup>lt;sup>12</sup> Pri NOO je upravičenec praviloma končni prejemnik, ki je investitor/glavni partner projekta, predvsem pa je ključni partner na ˝izvajalskih˝ pogodbah NOO.

# 7. Uporaba ARACHNE

ARACHNE je namenjen uporabi v različnih stopnjah izvajanja projektov (skozi projektni cikel) ter različnim udeležencem v procesu izvajanja projektov na nosilnem organu oz. pri izvajalcu ukrepa.

### ARACHNE se kot pomoč smiselno vključi v postopke preverjanj v projektnem ciklu.

Izvajalski organi (nosilni organi, izvajalci ukrepov) smiselno evidentirajo<sup>13</sup> tako subjekte, razmerja in relevantne kazalnike, kakor tudi na teh podlagah pridobljene ugotovitve oz. ukrepanja.

Preverjanje v ARACHNE v osnovi temelji primarno na projektu, na katerega se navezujejo upravičenci (končni prejemniki), projektni in pogodbeni partnerji…Na teh podlagah obogatenih s podatki iz mednarodnih in evropskih baz se izračunavajo kazalniki tveganj in prikazujejo povezave, ki so podlaga različnim organom:

- udeležencem NOO (preverjanje končnih prejemnikov, pogodbenih partnerjev, preverjanje ob pomembnejših vsebinskih/časovnih momentih izvajanja projekta, preverjanje pred izplačilom iz sklada,…)
- revizijski organ (revizije znotraj vsebinskega preverjanja),
- revizorji EK (revizije zahtevka za plačilo iz proračuna EU).

za preverjanje in spremljanje izvajanja projektov v kontekstu zaščite finančnih interesov Unije.

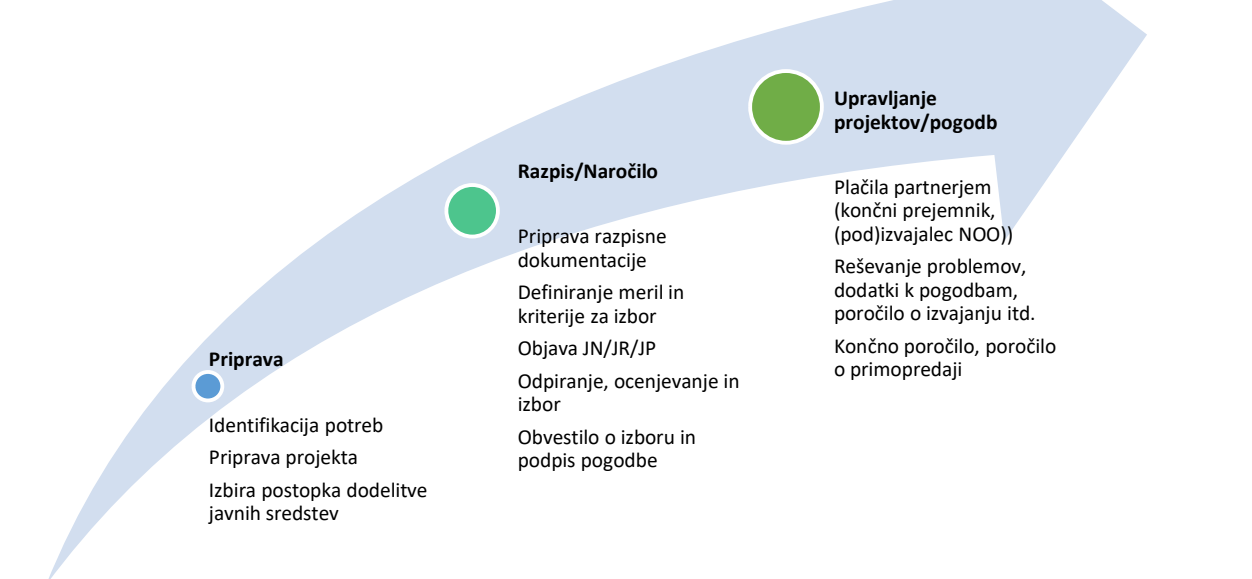

<sup>&</sup>lt;sup>13</sup> npr. v kontrolne liste se zabeleži le subjekte, razmerja in indikatorje, ki so jih preverili v ARACHNE; poglede in poročila pa izvajalski organi hranijo pri sebi.

#### Priročnik ARACHNE

Glede na izbrani pristop preverjanja so na razpolago tudi različni prikazi kazalnikov tveganj in informacij:

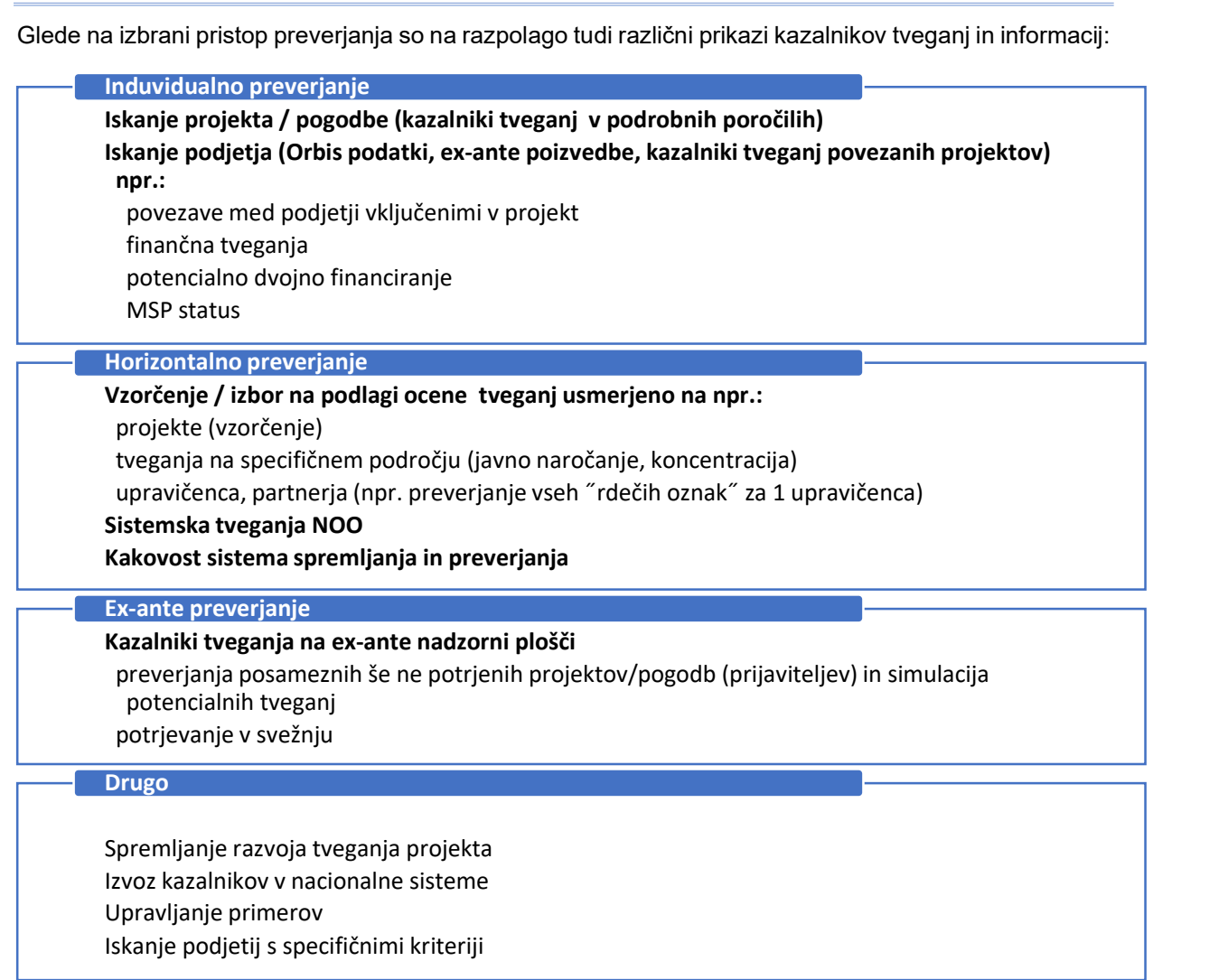

# 8. Pregled orodja

Ob prvem vstopu v ARACHNE si lahko zgoraj desno v meniju nastavite želeni jezik. Da bo sprememba vidna, se je potrebno ponovno prijaviti v ARACHNE.

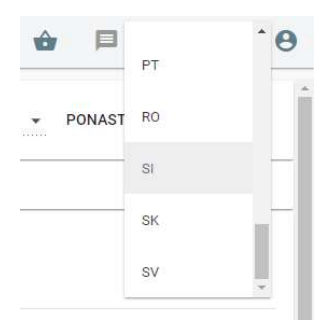

Zgornji meni vsebuje 4 glavne zavihke – Subjekti, Razmerja, Nadzorne plošče in Upravljanje zadev. **ARACHNE** SUBJEKTI NADZORNE PLOŠČE PRENOS PODATKOV RAZMERJA UPRAVLJANJE ZADEV

Na desni strani menija se nahajajo ikone za odložišče Priljubljene, Sporočila, Jezik, Pomoč ter Profil.

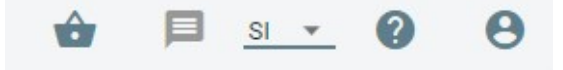

### 8.1. Subjekti

Zavihek Subjekti omogoča različne načine iskanja. Išče se lahko po projektih, naročilih, podjetjih, osebah ali skupinah.

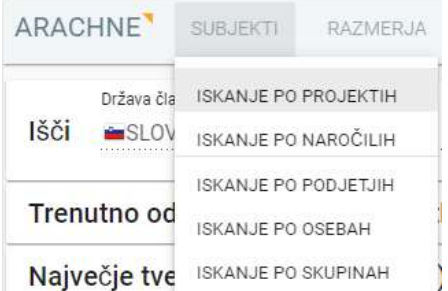

Ob kliku na izbrano iskanje se odpre iskalnik, ki omogoča določitev parametrov iskanja. Parametri se med seboj razlikujejo glede na izbrano iskanje, pri vseh pa velja, da je potrebno določiti vsaj en parameter, npr. država.

Opcije za izbrani rezultat iskanja se odprejo z **desnim klikom** – klikne se lahko kamorkoli na izbrano vrstico. Ob kliku se odprejo nove opcije, ki se med seboj nekoliko razlikujejo glede na subjekt. Iskanje po podjetjih bo, na primer, ponudilo opcijo »Lastniki/direktorji (vse)«, medtem ko iskanje po projektih ponudi opcijo »Sodelujoče družbe«.

Pri vse rezultatih iskanja pa sta na voljo opciji »Dodaj med priljubljene« in »Kopiraj ime v odložišče«. Izbira »Dodaj med priljubljene« bo izbrani subjekt shranila med »Priljubljene«, tako da se lahko v prihodnje do njega dostopa z enim klikom. Košarica za »Priljubljene« se nahaja na desni strani glavnega menija, ponazarja pa jo ikona košarice.

Za določene subjekte, kot na primer »Projekte«, lahko iz mini menija, ki se odpre ob desnem kliku, izberemo tudi opcijo »Podrobno poročilo«. Z opcijo »Ustvari zadevo« se lahko odpre novo pogovorno okno, s pomočjo katerega se ustvari nova zadeva. Za vsak projekt, ki se ga preverja, se odpre nova zadeva in potem vsa preverjanja (vključno s podjetji, povezanimi osebami itd.) potekajo iz zadeve. Arachne beleži začetek zadeve, konec zadeve...

Včasih so v mini meniju vidne sive opcije, ki jih ni mogoče klikniti. Na ta način nam orodje kaže, da so na voljo dodatni prikazi, do katerih lahko dostopamo preko uporabe zavihka »Razmerja«.

# 8.2. Razmerja

Zavihek Razmerja je namenjen iskanju po različnih vrstah razmerij. Išče se lahko po pravnih povezavah, zasebnih povezavah, članstvu, afinitetnih povezavah, vključenih podjetjih in povezanih osebah.

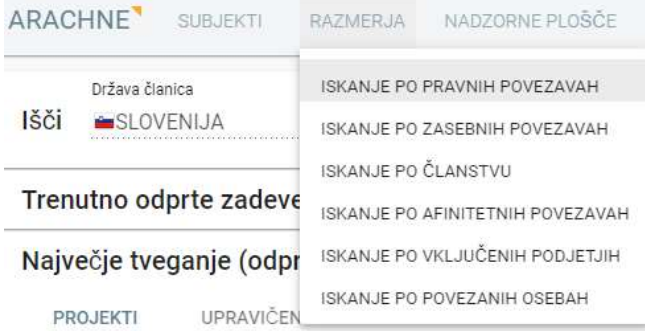

Enako kot pri iskanju po »Subjektih«, je potrebno v iskalniku določiti parametre. Desni klik na izbrani rezultat iskanja odpre mini meni, ki ima podobne opcije, kot pri »Subjektih«.

Glavna razlika med obema načinoma iskanja je razvidna že iz imena.

### 8.3. Nadzorne plošče

Za hiter dostop in pregled večjega števila subjektov je na voljo zavihek »Nadzorne plošče«. Nadzorne plošče so na voljo za Projekte, Upravičence, Pogodbe in Izvajalce. Ob kliku na posamezno polje (npr. Projekti) se odprejo vsi rezultati, razvrščeni glede na kazalnik Skupna ocena.

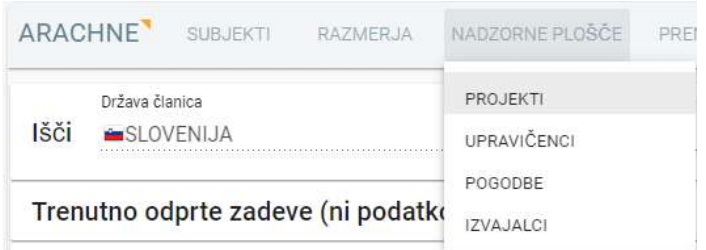

S klikom na ime posameznega kazalnika nastavimo razvrščanje po tem kazalniku. S klikom na znak plus ob robu imena se kazalnik razširi in za razvrščanje lahko uporabimo tudi podrejene kazalnike.

Na začetku vsake vrstice rezultata je znak plus, ki nam ob kliku odpre novo okno s povezanimi podatki, npr. Sodelujoče družbe pri posameznem projektu.

Na dnu okna rezultatov je na voljo orodna vrstica z ikonami. Ikone na levi strani nam omogočajo Filtriranje rezultatov, Združevanje v skupine in Izbiranje rezultatov.

Ko kliknemo na ikono Izberi, se na levi strani vsakega rezultata prikaže okence za izbiro. Ob izbiri vsaj enega rezultata se na zgornjem meniju, na desni strani poleg košarice za Priljubljene, prikaže nova ikona za Izvoz podatkov.

### 8.4. Izvoz podatkov

Po izbiri vsaj enega rezultata v nadzorni plošči, se v zgornjem meniju prikaže ikona za *Izvoz podatkov*. Ob kliku na ikono se odpre Čarovnik za izvoz podatkov, ki nas vodi čez proces izvoza.

V prvem koraku je potrebno izbrati podatka polja, ki naj se izvozijo. Namesto, da klikamo na vsako polje posebej, si lahko desno zgoraj s klikom na znak plus zraven opcije Filtriraj zapise, ustvarimo svoj filter. Tako ob prihodnjih izvozih samo izberemo želeni filter in avtomatsko bodo izbrana vsa polja, ki smo jih izbrali ob ustvarjanju filtra.

V naslednjem koraku izberemo format izvoženih podatkov. Izbira se lahko med modulom za izvoz CSV/TSV, modulom za izvoz vsega besedila in modulom za izvoz strukturiranega XML. Za katerikoli format je potrebno določiti ime izvožene datoteke. Ostala polja se lahko pusti privzete vrednosti.

Ko se določi ime datoteke, je potrebno vpisati samo ime, na kar opozarja tudi rdeči trikotnik s klicajem. To pomeni, da ime ne sme vsebovati zapisov kot so .csv ali .xml.

Po določitvi imena na dnu okenca kliknete gumb Zaključi in izvoz se bo pričel.

### 8.5. Upravljanje zadev

Zavihek Upravljanja zadev vsebuje dve strani, in sicer Domača stran upravljanja zadev ter Stran s statistiko o upravljanju zadev.

Na Domači strani upravljanja zadev so prikazani Moje Nerešene Zadeve, Nedodeljene Zadeve ter Iskalnik zadev. Ustvarjanje novih zadev ne poteka preko tega dela orodja, temveč prek iskalnikov

oziroma nadzornih plošč. Ob desnem kliku na izbrani subjekt se odpre mini meni, ki vsebuje opcijo Ustvari zadevo.

Stran s statistiko o upravljanju zadev vsebuje grafični in tabelni prikaz statistike zadev. Prikazano je število zadev ter Povprečen čas potreben za posamezna dejanja, npr. sprejetje ali zavrnitev zadeve.

### 8.6. Kazalniki

Orodje izračunava skupno oceno tveganja skozi 7 kategorij kazalnikov tveganj, kjer je vsaka kategorija sestavljena iz nabora posamezni kazalnikov tveganj (kot prikazuje spodnja tabela).

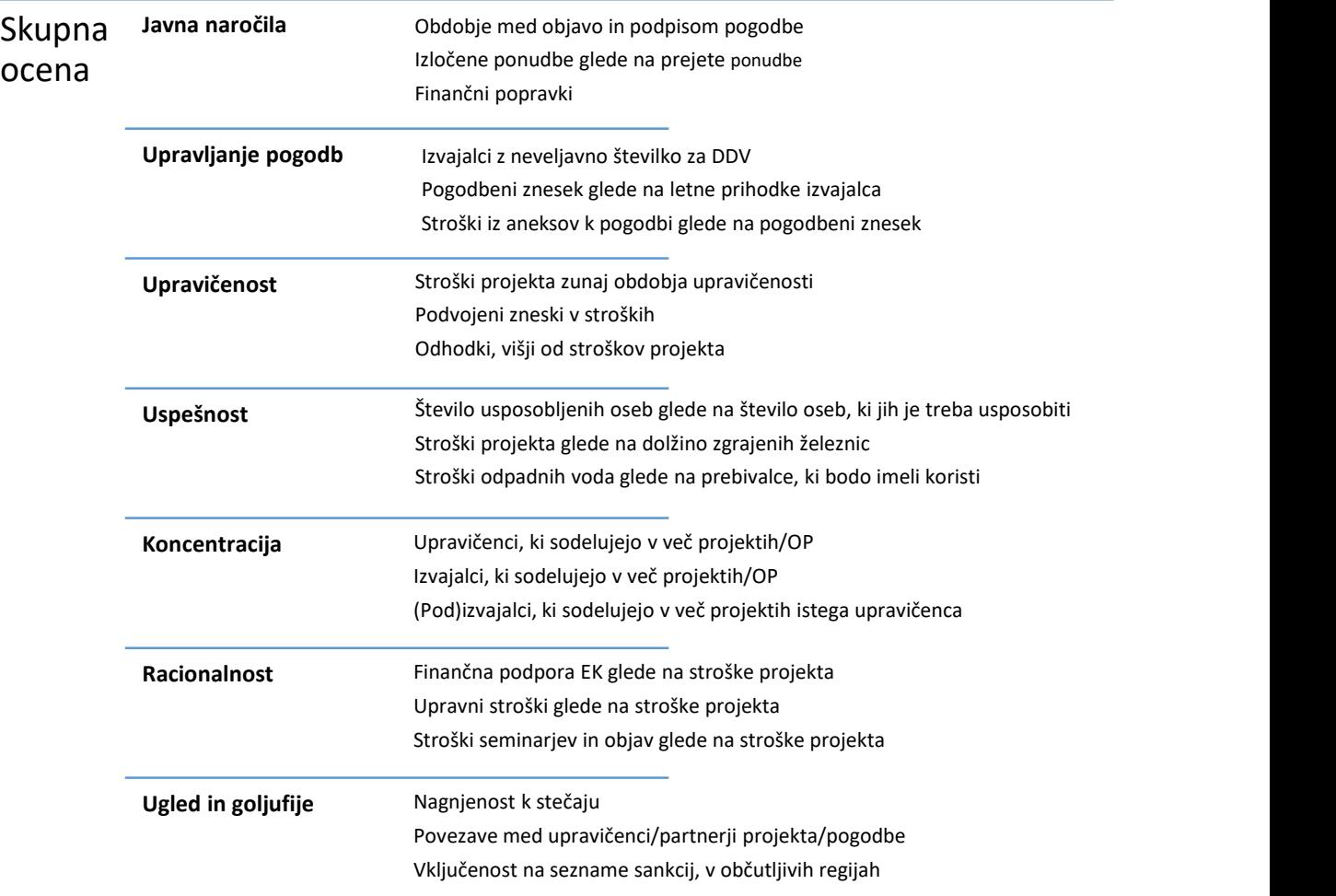

˝Metodološke˝ usmeritve za uporabnike ARACHNE so odvisne od samih izvajalcev, ki so vključeni v izvajanje operativnih programov, instrumentov, skladov EU, in sicer samoocene tveganja, obvladovanja tveganj goljufij in ukrepov za zmanjšanje tveganj, ki so del internih opisov upravljanja in kontrol z namenom nadaljnjega obvladovanja tveganj.

Za NOO se zagotavljajo smiselni podatki iz MFERAC, ki izhajajo iz določil člena 22(2), točka (d)<sup>14</sup> Uredba (EU) 2021/241, in sicer podatki o projektu ter podatki o pogodbah. Na podlagi podatkov iz MFERAC v kombinaciji s podatki, ki jih zagotavlja EK v ARACHNE, so relevantni predvsem indikatorji tveganj na področju koncentracije ter ugleda in goljufij.

Vsaka skupna ocena vsebuje različno število kazalnikov, na podlagi katerih je izračunana. Za večjo preglednost, so kazalniki prikazani v obliki semaforja in številk.

<sup>&</sup>lt;sup>14</sup> Podatki o dejanskih lastnikih iz MFERAC, ki zapadejo pod določila ZVOP, se ne izvažajo v ARACHNE.

Ob desnem kliku na posamezni krog se odpre novo pogovorno okno, ki prikazuje sestavo izbranega kazalnika, obrazložitev izračuna in, kjer so na voljo, tudi različne dodatne informacije.

Na tej točki se je potrebno zavedati, da je ARACHNE zgolj orodje, ki ˝ne more razmišljati˝. Izračun kazalnikov poteka po vnaprej določenih formulah, ki niso enako primerne za vse subjekte. Rumene, oranžne in rdeče obarvane kazalnike je zato potrebno preveriti in ugotoviti, zakaj so taki kakršni so, v kolikor je nek izračunan kazalnik smiseln za konkreten primer (projekt, organizacijo/ podjetje).

Za prikaz podrobnosti o vsakem posameznem kazalniku ali skupni oceni, kliknite na obarvan krog poleg imena kazalnika ali skupne ocene. Klikanje ni mogoče na sive kroge, ker siv krog pomeni, da ni izračuna.

Razlaga za rdeč kazalnik ni nujno relevantna za konkreten primer; lahko pa nakazuje na določeno nepravilnost. Imamo lahko tudi zeleno skupno oceno, ki pa znotraj vsebuje oranžen ali rdeč kazalnik tveganja. Interpretacija rezultatov je na strani uporabnika.

#### Skupna ocena za javna naročila vsebuje kazalnike:

- Pripravljalno obdobje med objavo in podpisom pogodbe
- Delež izločenih ponudb glede na prejete ponudbe
- Število veljavnih ponudb
- Pogodbeni zneski prek omejenih postopkov/skupni stroški projekta
- Število aneksov k pogodbi glede na povprečje v sektorju
- Finančni popravek

### Skupna ocena za upravljanje pogodb vsebuje kazalnike:

- Izvajalci z neveljavno številko za DDV
- Podizvajalci z neveljavno številko za DDV
- Stroški iz aneksov k pogodbi glede na stroške projekta
- Stroški iz aneksov k pogodbi glede na pogodbeni znesek
- Razlika med dejanskim datumom izteka pogodbe in prvotnim datumom izteka pogodbe
- Število članov konzorcija
- Spremembe pogodbe
- Sprememba ključnih strokovnjakov
- Ključni strokovnjaki, povezani z več projekti
- Pogodbeni znesek glede na letne prihodke izvajalca
- Zunanji ponudnik storitev

### Skupna ocena za upravičenost vsebuje kazalnike:

- Stroški projekta zunaj obdobja upravičenosti pred začetnim datumom
- Stroški projekta zunaj obdobja upravičenosti po končnem datumu
- Različni datumi računov in plačil
- Velik delež stroškov, pripisanih ob koncu projekta
- Odhodki z zaokroženimi zneski
- Podvojeni zneski v stroških
- Negativni odhodki
- Odhodki, višji od stroškov projekta
- Stroški zemljišča glede na stroške projekta

### Skupna ocena za uspešnost vsebuje kazalnike:

- Število usposobljenih oseb glede na število oseb, ki jih je treba usposobiti
- Izvedene ure usposabljanja glede na ure usposabljanja, ki jih je treba izvesti
- Nastali stroški za ure usposabljanja glede na odobrene stroške
- Število dodatnih zaposlenih po koncu projekta glede na dogovorjene dodatne zaposlene
- Število dogovorjenih dodatnih zaposlenih glede na sporočene zaposlene
- Dodatni prihodki ob koncu projekta glede na dogovorjene dodatne prihodke
- Potrjeni dodatni prihodki glede na sporočene prihodke
- Stroški projekta glede na dolžino zgrajenih cest
- Stroški projekta glede na dolžino zgrajenih železnic
- Stroški projekta glede na količino trdnih odpadkov, ki jih je treba obdelati
- Količina obdelanih trdnih odpadkov glede na količino trdnih odpadkov, ki jih je treba obdelati
- Stroški odpadnih voda glede na prebivalce, ki bodo imeli koristi
- Stroški odpadnih voda glede na prebivalce, ki imajo koristi
- Stroški obnove kanalizacije glede na dolžino kanalizacije, ki jo je treba obnoviti
- Stroški oskrbe z vodo glede na prebivalce, ki bodo imeli koristi
- Stroški oskrbe z vodo glede na dolžino vodovoda, ki ga je treba obnoviti
- Stroški projekta glede na zmanjšanje energije
- Stroški projekta glede na urbani razvoj

### Skupna ocena za koncentracijo vsebuje kazalnike:

- Upravičenci, ki sodelujejo v več projektih
- Upravičenci, ki sodelujejo v več programih/načrtih
- Partnerji, ki sodelujejo v več projektih
- Partnerji, ki sodelujejo v več programih/načrtih
- Izvajalci, ki sodelujejo v več projektih
- Izvajalci, ki sodelujejo v več projektih upravičenca
- Izvajalci, ki sodelujejo v več programih/načrtih
- Povezane osebe, ki so povezane z več projekti
- Člani konzorcija, ki sodelujejo v več projektih
- Člani konzorcija, ki sodelujejo v več projektih upravičenca
- Podizvajalci, ki sodelujejo v več projektih
- Podizvajalci, ki sodelujejo v več projektih upravičenca
- Izvajalec nadzora večkrat sodeluje z istimi izvajalci del
- Dejanski lastniki, vključeni v več projektov
- Dejanski lastniki, vključeni v več programov/načrtov

#### Skupna ocena za racionalnost vsebuje kazalnike:

- Finančna pomoč EK glede na stroške projekta
- Finančna pomoč EK glede na dohodke projekta
- Finančna pomoč EK glede na druge prispevke
- Stroški zaposlenih glede na stroške projekta
- Osnovna sredstva glede na stroške projekta
- Upravni stroški glede na stroške projekta
- Reprezentančni in potni stroški glede na stroške projekta
- Nabavni stroški glede na stroške projekta
- Stroški seminarjev in objav glede na stroške projekta
- Stroški raziskav glede na stroške projekta
- Drugi stroški glede na stroške projekta
- Izjemni stroški glede na stroške projekta
- Osnovna sredstva glede na stroške zaposlenih
- Finančna pomoč EK glede na prihodke upravičenca
- Skupna finančna pomoč EK glede na prihodke upravičenca

#### Skupna ocena za ugled in goljufije vsebuje kazalnike:

- Upravičenci z neveljavno številko za DDV
- Velika ali manjšajoča se nagnjenost k stečaju
- Veliko ali manjšajoče se tveganje v primerjavi s sektorjem
- Visoke bonitetne ocene povezanih družb
- Neoddajanje letnih računovodskih izkazov
- Razlika med stroški projekta in letnimi prihodki
- Stroški projekta glede na število zaposlenih
- Povezave med upravičenci/partnerji projekta
- Povezave med upravičenci/partnerji projekta in izvajalci/člani konzorcija
- Povezave med upravičenci/partnerji projekta in podizvajalci
- Povezave med izvajalci/člani konzorcija
- Povezave med izvajalci/člani konzorcija in podizvajalci
- Povezave med povezanimi osebami in vključenimi podjetji
- Povezave med dejanskim lastnikom in vključenimi podjetji ali povezanimi osebami
- Manjkajoči ali nedosledni podatki o dejanskem lastniku
- Direktorji/lastniki z velikim številom mandatov
- Registracija več družb na istem naslovu
- Udeležba direktorjev/lastnikov v stečajih
- Udeležba direktorjev/lastnikov iz občutljivih regij
- Vključenost v občutljivih regijah
- Vključenost skupin v občutljivih regijah
- Nedosledne dejavnosti
- Uporaba naslova s poštnim predalom
- Vključenost na sezname politično izpostavljenih oseb
- Vključenost na sezname sankcij
- Vključenost na sezname izvršb
- Vključenost v negativnih medijih
- Novo ustanovljena družba
- Novi lastniki/direktorji
- Veliko prehajanje direktorjev
- Spremembe dejavnosti
- Spremembe naslova
- Spremembe imen

# 8.7. Varnostni standardi sistema

Vsi uporabniki orodja Arachne so zavezani k vzdrževanju in spoštovanju varnostnih standardov sistema, kar obsega več ključnih točk, opisanih v nadaljevanju.

Poleg javno dostopnih podatkov iz svetovnih podatkovnih baz, orodie Arachne vsebuje tudi **osebne** podatke, ki niso javno dostopni oz so podvrženi ustreznemu varstvu. Dostop do osebnih podatkov je strogo omejen na pooblaščene posameznike z zakonito potrebo po seznanitvi s podatki za posamezne postopke, kar morajo upoštevati tudi koordinatorji za izvajanje NOO, ob oddaji zahtevka za dodelitev dostopa novemu uporabniku (glej poglavje 3. Uporabniške pravice).

Koordinatorji NOO iz posameznega resorja URSOO posredujejo predlog glede dodelitve dostopa novim uporabnikom orodja Arachne z njihovega področja oz. resorja, na podlagi dejstva oz. okoliščin, da orodje Arachne lahko uporabljajo samo osebe, ki opravljajo nadzor oz. preverjanja nad izvajanjem NOO na resorju (t.s. pooblaščeni posamezniki z zakonito potrebo po seznanitvi za posamezne postopke). Koordinatorji NOO so odgovorni glede posredovanega predloga za dodelitev dostopa novim uporabnikom orodja Arachne iz pristojnega resorja.

Rezultati kazalnikov tveganja se štejejo za **podatke**, ki so namenjeni izključno za upravljalno preverjanje, zato zanje veljajo strogi ukrepi za varstvo podatkov in jih ne smejo razkriti niti službe Komisije niti ostali udeleženci izvajanja NOO. Uporabniki orodja so rezultate svojih poizvedb dolžni ustrezno varovano hraniti na varnem mestu.

Postopki vzdrževanja in spoštovanja varnostnih standardov sistema se razlikujejo med različnimi subjekti ali organi. Vzpostavitev teh postopkov je v pristojnosti zadevnih subjektov, zato Arachne vzpostavitve teh postopkov ne zajema.

# 8.8. Priporočilo Evropske komisije

EK<sup>15</sup> kot ključna področja preverjanj med drugim izpostavlja sledeče:

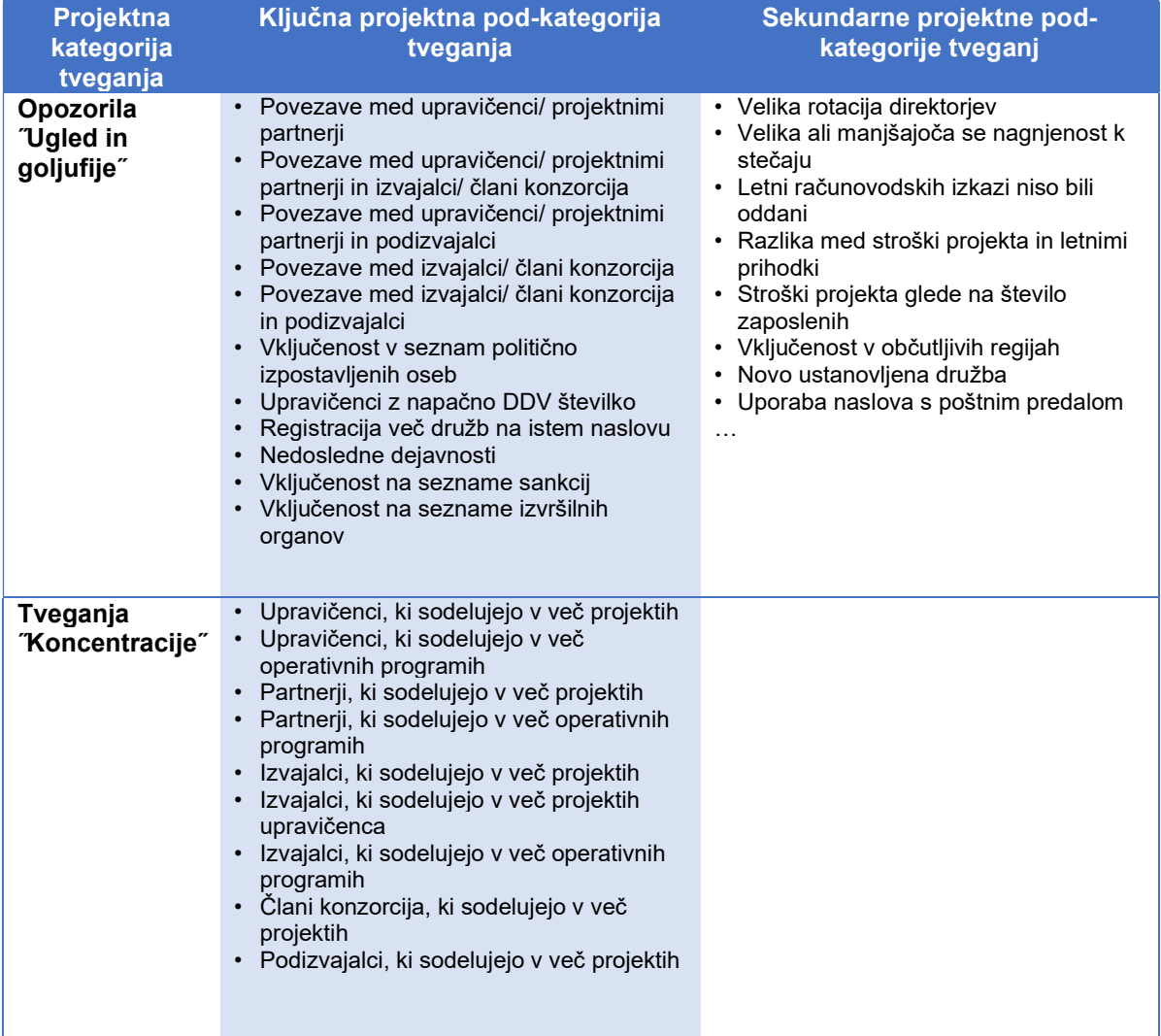

<sup>15</sup>Arachne Guidance Note (10th Informal expert group meeting on RRF implementation of 29 November 2021)

označeni rdeče.

• V primeru, da so 4 ali več kazalnikov označeni rdeče, ob pogoju, da noben drug ključni kazalnik ni rdeč.

Priročnik ARACHNE<br>
Priročnik ARACHNE<br>
Potrditve na podlagi preverjanj<br>
kazalnikov lahko pripeljejo do suma<br>
nepravilnosti (npr. goljufije), nakar<br>
izvajalski organi preserijo projekte, kjer so:<br> **EK priporoča, da države čl** Priročnik ARACHNE<br>
Priročnik ARACHNE<br>
Potrditve na podlagi preverjan<br>
kazalnikov lahko pripeljejo do suma<br>
nepravilnosti (npr. goljufije), naka<br>
izvajalski organi postopajo skalono<br>
svojim internimi navodili za obravnavc<br> Potrditve na podlagi preverjanj<br>kazalnikov lahko pripeljejo do suma<br>nepravilnosti (npr. goljufije), nakar<br>izvajalski organi postopajo skladno s<br>svojim internimi navodili za obravnavo<br>nepravilnosti. Potrditve na podlagi preverjanj<br>kazalnikov lahko pripeljejo do suma<br>nepravilnosti (npr. goljufije), nakar<br>izvajalski organi postopajo skladno s<br>svojim internimi navodili za obravnavo<br>nepravilnosti.<br>Če se sumi potrdijo je t Potrditve na podlagi preverjanj<br>kazalnikov-lahko-pripeljejo do suma<br>nepravilnosti (npr. goljufije), nakar<br>izvajalski organi postopajo skladno s<br>svojim internimi navodili za obravnavo<br>nepravilnosti.<br>Če se sumi potrdijo je t Potrditve na podlagi preverjanj<br>kazalnikov-lahko-pripeljejo do suma<br>nepravilnosti (npr. goljufije), nakar<br>izvajalski organi postopajo skladno s<br>svojim internimi navodili za obravnavo<br>nepravilnosti.<br>Če se sumi potrdijo je t Potrditve na podlagi preverjanj<br>kazalnikov lahko pripeljejo do suma<br>nepravilnosti (npr. goljufije), nakar<br>izvajalski organi postopajo skladno s<br>svojim internimi navodili za obravnavo<br>nepravilnosti.<br>Če se sumi potrdijo je t nepravilnosti. Potrditve na podlagi preverjanj<br>
kazalnikov lahko pripeljejo do suma<br>
nepravilnosti (npr. goljufije), nakar<br>
izvajalski organi postopajo skladno s<br>
svojim internimi navodili za obravnavo<br>
nepravilnosti.<br>
Če se sumi potrdij Potrditve na podlagi preverjanj<br>kazalnikov-lahko pripeljejo do suma<br>nepravilnosti (npr. goljufije), nakar<br>izvajalski organi postopajo skladno s<br>svojim internimi navodili za obravnavo<br>nepravilnosti.<br>Če se sumi potrdijo je t Potrditve na podlagi preverjanj<br>kazalnikov lahko pripeljejo do suma<br>nepravilnosti (npr. goljufije), nakar<br>izvajalski organi postopajo skladno s<br>svojim internimi navodili za obravnavo<br>nepravilnosti.<br>Porabljenih sredstev<br>nep

mehanizma.

Priročnik ARACHINE<br>
Priročnik ARACHINE<br>
Priročnik ARACHINE<br>
Priročnik ARACHINE<br>
Priročnik ARACHINE<br>
Interprimed in the propulsition of the subject of the state<br>
Primeru, disk of the Azalinikov<br>
Primeru, disk and all the co Priročnik ARACHNE<br>
Priročnik ARACHNE<br>
Retraitive na podlagi preverjanji<br>
Retraitive na podlagi preverjanji<br>
EK priporoča, da države članice<br>
prevervino proible, bisoto i proible, had i versionalistical (principali internim Priročnik ARAGHNE<br>
Priročnik ARAGHNE<br>
Priročnik ARAGHNE<br>
Priročnik ARAGHNE<br>
Priročnik ARAGHNE<br>
EXP priperoida, da države članice<br>
EXP priperoida, da države članice<br>
Prezvelinih kazalnikov<br>
prezvelinih kazalnikov<br>
Prezvelin Priročnik ARACHNE<br>
Potrditve na podlagi preverjanj<br>
kazalnikov lahko pripeljejo do suma<br>
repravlinost (np.: gojpije), nkara<br>
EK priporoča, da države članice<br>
preverijo preverjanj.<br>
Posten i vračilo svojim internimi navodil Potrditve na podlagi preverjanj<br>kazalnikov lahko pripeljejo do suma<br>nepravilnosti (npr. goljufije), nakar<br>izvajalski organi postopajo skladno s<br>svojim internimi navodili za obravnavo<br>nepravilnosti.<br>Če se sumi potrdijo je t Potrditve na podlagi preverjanj<br>kazalnikov lahko pripeljejo do suma<br>nepravilnosti (npr. goljufije), nakar<br>izvajalski organi postopajo skladno s<br>svojim internimi navodili za obravnavo<br>nepravilnosti.<br>Če se sumi potrdijo je t Potrditve na podlagi preverjanj<br>kazalnikov lahko pripeljejo do suma<br>nepravilnosti (npr. goljufije), nakar<br>izvajalski organi postopajo skladno s<br>svojim internimi navodili za obravnavo<br>nepravilnosti.<br>Če se sumi potrdijo je t Potrditve na podlagi preverjanj<br>kazalnikov lahko pripeljejo do suma<br>nepravilnosti (npr. goljufije), nakar<br>izvajalski organi postopajo skladno s<br>svojim internimi navodili za obravnavo<br>nepravilnosti.<br>Če se sumi potrdijo je t Potrditve na podlagi preverjanj<br>kazalnikov lahko pripeljejo do suma<br>nepravilnosti (npr. goljufije), nakar<br>izvajalski organi postopajo skladno s<br>svojim internimi navodili za obravnavo<br>nepravilnosti.<br>Če se sumi potrdijo je t Potrditve na podlagi preverjanj<br>kazalnikov lahko pripeljejo do suma<br>nepravilnosti (npr. goljufije), nakar<br>izvajalski organi postopajo skladno s<br>svojim internimi navodili za obravnavo<br>nepravilnosti.<br>Če se sumi potrdijo je t Potrditve na podlagi preverjanj<br>kazalnikov lahko pripeljejo do suma<br>nepravilnosti (npr. goljufije), nakar<br>izvajalski organi postopajo skladno s<br>svojim internimi navodili za obravnavo<br>nepravilnosti.<br>privava vsebuje iz obrav Potrditve na podlagi preverjanj<br>kazalnikov lahko pripeljejo do suma<br>nepravilnosti (npr. goljufije), nakar<br>izvajalski organi postopajo skladno s<br>svojim internimi navodili za obravnavo<br>nepravilnosti.<br>Ce se sumi potrdijo je t Potrditve na podlagi preverjanj<br>kazalnikov lahko pripeljejo do suma<br>nepravilnosti (npr. goljufije), nakar<br>izvajalski organi postopajo skladno s<br>svojim internimi navodili za obravnavo<br>nepravilnosti.<br>popravljanje ukrepe in v Potrditve na podlagi preverjanj<br>kazalnikov lahko pripeljejo do suma<br>nepravilnosti (npr. goljufije), nakar<br>izvajalski organi postopajo skladno s<br>svojim internimi navodili za obravnavo<br>nepravilnosti.<br>Če se sumi potrdijo je t

### 9. Viri

ARACHNE uporabniški priročnik v2.4 (za dostop do dokumenta se je potrebno logirati v ARACHNE)

https://webgate.ec.europa.eu/arachneweb/docs/Manual\_2.4-SI.pdf

#### ARACHNE risk scoring tool - Related documents

https://ec.europa.eu/social/main.jsp?langId=en&catId=325&internal\_pagesId=3587&tableName=INTE RNAL\_PAGES&moreDocuments=yes

ARACHNE – izračuni tveganja (za dostop do dokumenta se je potrebno logirati v ARACHNE) https://webgate.ec.europa.eu/ARACHNEweb/docs/ARACHNE%20-%20risk%20calculations\_2.3- SI.pdf

### ARACHNE risk scoring tool - Related documents

https://ec.europa.eu/social/main.jsp?langId=en&catId=325&internal\_pagesId=3587&tableName=INTE RNAL\_PAGES&moreDocuments=yes

ARACHNE – frequently asked questions

file:///C:/Users/RadmanF56/Downloads/Arachne%20FAQ%20(5).pdf